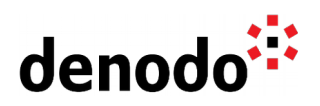

## **How to monitor the number of times a VDP server is restarted**

Revision 20200518

NOTE

This document is confidential and proprietary of **Denodo Technologies**. No part of this document may be reproduced in any form by any means without prior written authorization of **Denodo Technologies**.

> Copyright © 2022 Denodo Technologies Proprietary and Confidential

Denodo North America & APAC: 525 University Avenue, Suite 31, Palo Alto, CA 94301. USA<br>Denodo Iberia & Latino América: Montalbán 5, 28014 Madrid, Spain<br>Denodo EMEA: 21ª Floor, Portland House, Bressenden Place, London SW1E

www.denodo.com

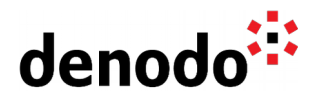

## **Goal**

This document describes how to verify the number of restarts of a Denodo Virtual DataPort server instance.

## **Content**

It is possible to use a grep-like command in order to monitor the vdp.log file and obtain start/stop messages.

An alternative way to do this is to use the Denodo Platform capabilities following these steps:

- 1. Create a separate log file specifically for this task
- 2. Modify the <DENODO\_HOME>/conf/vdp/log4j2.xml file adding a new appender and logging category as follows:

```
<RollingFile name="CONTROL" fileName="<DENODO_HOME>/logs/vdp/vdp-
control.log" filePattern="<DENODO_HOME>/logs/vdp/vdp-control.log.%i">
     <Policies>
           <SizeBasedTriggeringPolicy size="10 MB" />
     </Policies>
     <DefaultRolloverStrategy max="7" />
     <PatternLayout 
 pattern="%-4r [%t] %d{yyyy-MM-dd'T'HH:mm:ss.SSS} %x -\t%m %n" />
</RollingFile>
```

```
<Logger name="com.denodo.vdb.vdbinterface.server.VDBManagerImpl"
level="info">
   <AppenderRef ref="CONTROL" />
</Logger>
```
- 3. Make sure to replace the <DENODO HOME> value in the appender to the location of the Denodo Installation.
- 4. After modifying the log4j configuration file and restarting the VDP server the following log entries will be logged to the new log file:
	- a. Virtual DataPort server started successfully. (VDP was started)
	- b. JVM Shutdown captured (VDP was stopped, only for Denodo 6.0)
- 5. To keep track of these messages, create a Delimited File Data source.
- 6. Select Local as Data Route and browse to the path of the new log file.
- 7. Select "Tuple pattern" option and type as regular expression to get the time and the log message:

```
.*\[\*\]\s\targ\s\frac{\sigma}\s\targ\s\rf{\sigma_{\sigma_{\sigma_{\sigma_{\sigma_{\sigma_{\sigma_{\sigma_{\sigma_{\sigma_{\sigma_{\sigma_{\sigma_{\sigma_{\sigma_{\sigma_{\sigma_{\sigma_{\sigma_{\sigma_{\sigma_{\sigma_{\s
```
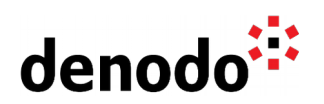

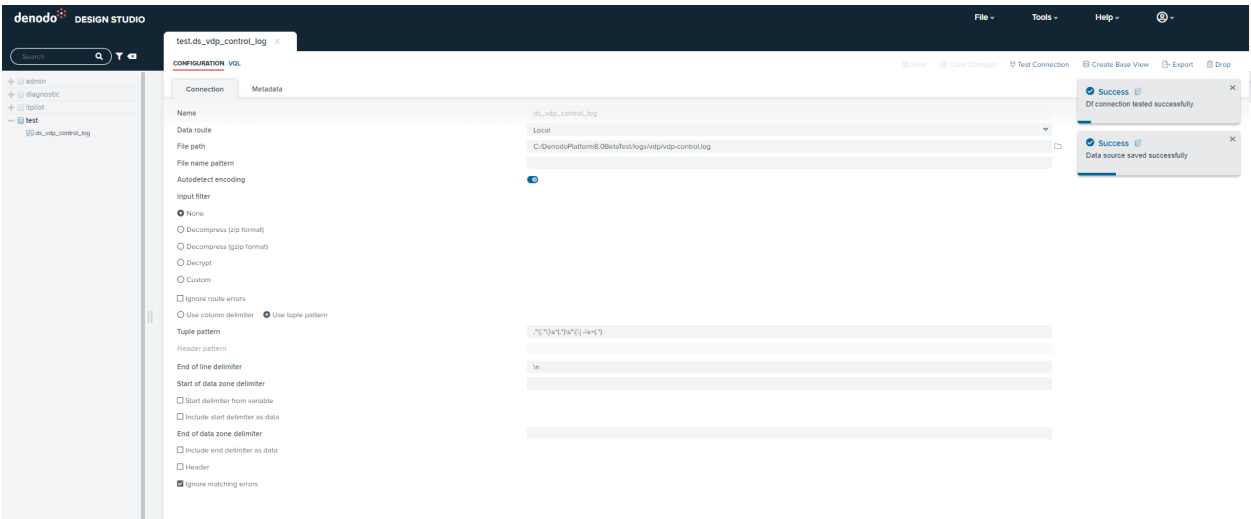

8. Once the data source is configured, create the base view, a query on this base view will return the information about the events that stop and start the Virtual DataPort server including a timestamp for the event.

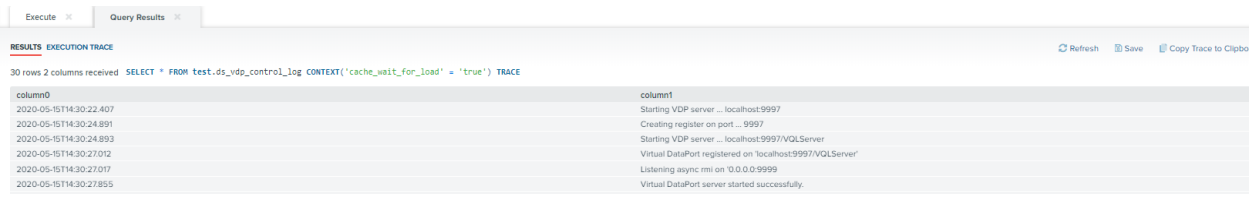

9. From this view, the count function can be used to see how many times the "Virtual DataPort server started successfully." or the "JVM Shutdown captured" messages appear.

**Note for Denodo 7.0 and Denodo 8.0 only**: If you want to monitor the number of times the Solution Manager server is restarted, you can follow similar steps but modifying the file in <SOLUTION\_MANAGER\_HOME>/conf/vdp/log4j2.xml.

## **References**

[Virtual DataPort Administration Guide: Delimited File Sources](https://community.denodo.com/docs/html/browse/8.0/vdp/administration/creating_data_sources_and_base_views/delimited_file_sources/delimited_file_sources)